## **SOP FOR GSB PA VOLTAGE MODE.**

1. Save GSB configuration as :

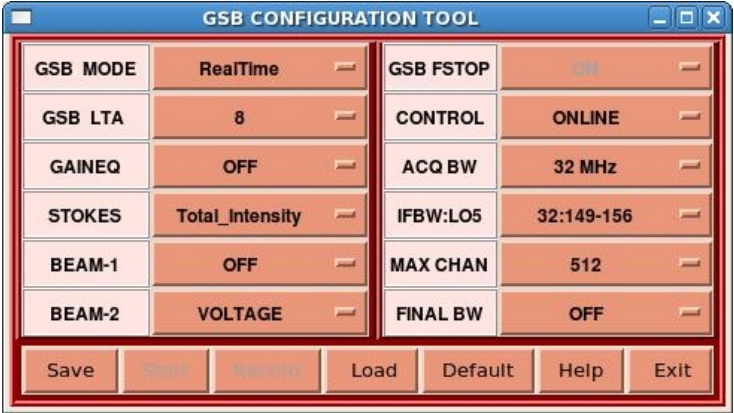

- 2. Run gsb acq for dasconsole, and wait till it says READ FOR INIT
- 3. Run initndas command from online. And wait till acq get minute pulse.
- 4. Init project and start scan.
- 5. Do phasing if its phased array observation.
- 6. On **gsbm1** machine give following commands :

```
$ cd /mnt/code/gsbuser/bin/released
$ ./run_PAvoltage.dual.new.csh 30 /mnt/b/gsbuser/<date> /mnt/c/gsbuser/<date> test.raw 
help : <run script>   <time in sec> <dir for R1,L1>   <dir for R2,L2>  <datafile>
                                     node33,34      node33,34
```
This starts data acquisition/recording for GSB PA VOLTAGE mode, and stops data dumping after given time (Provided time is in seconds).

7. Stop / Halt DAS chain after observation done.

## **NOTE :**

```
1. Both data directories must be visible on both nodes 33 and 34, which
  are physically separate disks on both the nodes.
2. R1,R2 data will be recorded on node33 and node34 respectively.
```
- **3. L1,L2 data will be recorded on node33 and node34 respectively.**
- **4. 'timestamp' file will be recorded on node33.**
- 5. R1, R2 are time sliced data of R-pol with 4MB data as a time sliced alternatively between R1-R2-R1-R2...(for 16MHz Mode).
- 6. same (above 5) is true for L-pol data(for 16MHz Mode).
- **7. R1,R2 are time sliced data of Rpol with 8MB data as a time sliced** alternatively between R1-R2-R1-R2...(for 32MHz Mode).
- 8. same (above 7) is true for L-pol data(for 32MHz Mode).
- **9. This works with 16/32 MHz, 256/512 channels, & Total Intensity.**
- **10. For 32MHz 512\* channels may give data(buffer) loss.**
- **11. For 16MHz ACQ BW : ./run\_PAvoltage.dual.new.16MHz.csh For 32MHz ACQ BW : ./run\_PAvoltage.dual.new.csh**